## **EARLY REGISTRATION RENEWALS HAS STARTED**

**You can choose the Online Payment Method to pay in advance and by Credit Card without coming to the campus.** 

You can follow the steps below for Registration Renewal;

• If the student will make registration renewal (payment) on behalf of himself/herself, they can log in by filling in the following fields from EXISTING STUDENT REGISTRATION RENEWAL.

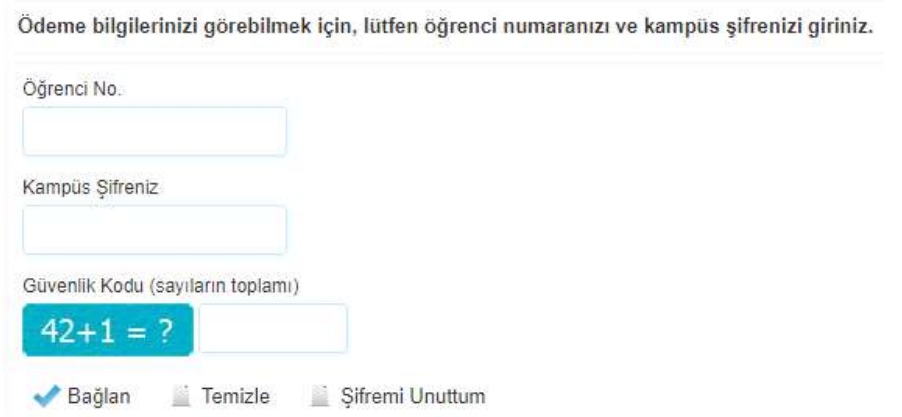

## (Görseldeki metin çevirisi:

**In Order to see your payment information, Please enter your student number and campus password** 

**Student No:** 

**Campus Password:** 

**Security Code: (sum of the numbers)** 

**Connect – Clear – Forgot Password )** 

## Parents should log in by filling in the following information from the PARENT LOGIN. (Our student's father's name should be written in all capital letters.)

Ödeme bilgilerinizi görebilmek için lütfen aşağıdaki bilgileri giriniz.

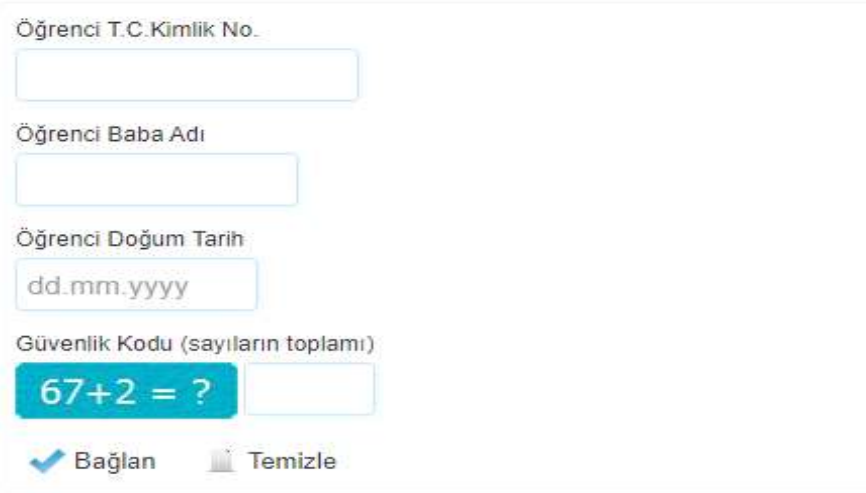

## (Görseldeki metin çevirisi:

**In Order to see your payment information, please enter the requested information below.** 

**Student TR Nationality ID No:** 

**Student's Father's Name: (should be written in capital letters)** 

**Student's Date of Birth:** 

**Security Code: (sum of the numbers)** 

**Connect – Clear )** 

- After logging in (you can see your fee detail), when you complete your payment, it will be confirmed and approved by Financial Affairs during the day and the phrase "Your Financial Registration is Complete<sup>"</sup> appears on your screen.
- Registration renewals of our 100% Scholarship students are made automatically.
- You can send an e-mail to muhasebe@biruni.edu.tr for questions and support.